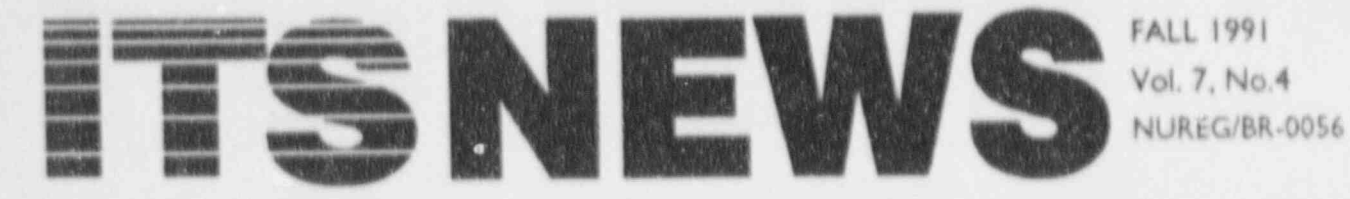

Information Technology Services Support Center and Training Laboratory

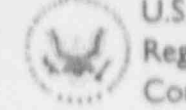

U.S. Nuclear Regulatory Commission

Office of Information Resources Management

Office of Personnel

# **AUTOS Comes of Age**

By Chris Gianios, IRM

This winter the Office of Infortation Resources Management (IRM) is celebrating the completion of the first year of the Agency Upgrade of Technology for Office Systems (AUTOS) program. AUTOS is an agencywide program that will provide for office automation at NRC. IRM's approach to achieve this objective is to begin by replacing the Agency's aging IBM 5520 Office Automation Systems and DisplayWriters, and integrating standalone microcomputers into Local Area Networks (LANs). The LANs will be connected using a Wide Area Network (WAN) to maximize the agency's ability to

exchange information and share documents and resources.

On September 21, 1990, the AUTOS services contract was awarded to CEXEC, Inc.

The period of the contract is three years with options for two one-year extensions. CEXEC and a subcontractor, Network Solutions, Inc., have been working under a series of task orders to implement AUTOS. Within the first three years, all IBM 5520. and DisplayWriter systems will be replaced; the last two years of the project wil' provide LAN management, expansion, and support. The replacement of the IBM 5520s and

DisplayWriters will be a gradual process as each LAN is installed. A LAN PC installed at the secretary's location will take the place of an IBM 5520 display, and a LAN printer will take the place of a shared IBM 5520 printer. The IBM 5520 Central Processing Unit (CPU) will remain in place with one or two PCs equipped with IBM 5520 emulation and conversion software attached. These PCs will provide file conversion and document transfer capabilities to offices waiting for replacement LANs to be installed.

It is no secret that LAN-oriented networking is rapidly increasing. Until recently, group and

("Continued on page 2, "AUTOS")

#### THE ISSUE AT HAND

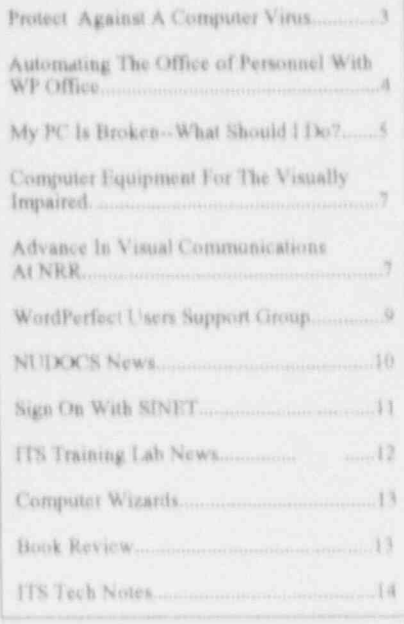

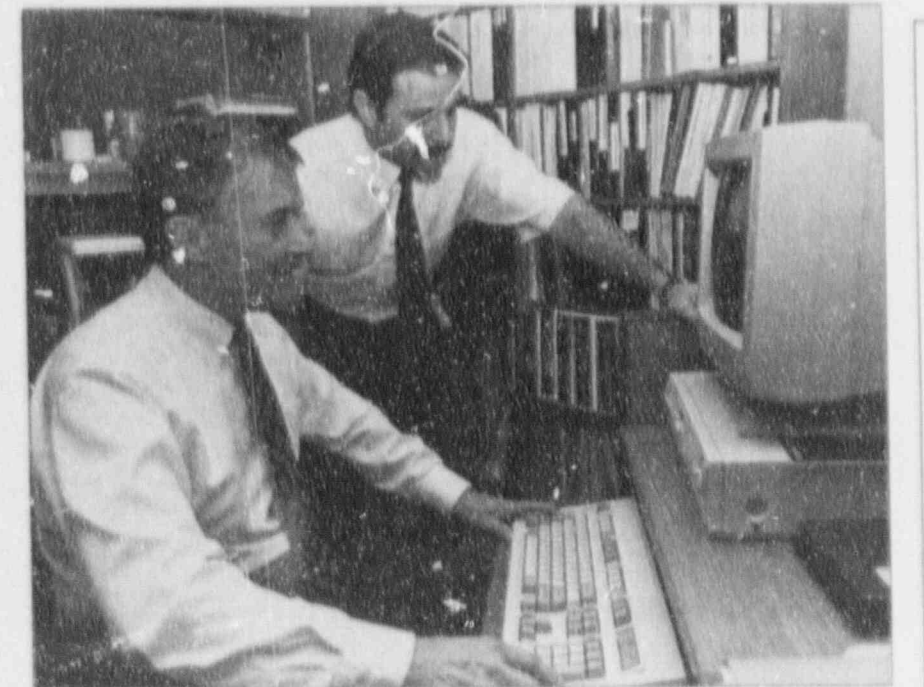

Chris Gianios, IRM, discussing the use of AUTOS with Mr. Taylor, EDO

911101 02260229<br>R NUREG<br>-0056 R PDR

#### ("AUTOS" from page 1)

departmental LANs dominated the "landscape" at NRC. In some cases, groups could send e-mail and share printers. But, with AUTOS, we are entering the world of agency-wide networking. In addition to the original shared resources concept of older LANs, AUTOS provides Enterprise computing, where workflow transcends departmental boundaries.

During FY 1991, AUTOS was installed in nine NRC offices (Figure 1). The installations in these offices took place in large part after normal working hours during the week and over the weekend, and involved more than 300 workstations. During the installations, the AUTOS team instalu.<sup>4</sup> the necessary components to bring viese offices on line.

Each office installation was tested and a comprehensive quality assurance check of workstations, hardware, software, network

### **ITS NEWS CREDITS**

The ITS NEWS is a quarterly publication providing information of interest to users of computer technology at the NRC. It is produced by the staff of the NRC Information Technology Services Support Center and Training Laboratory in conjunction with the NRC's Office of Personnel.

We welcome questions and comments. Please contact the ITS staff by:

Phone: 492-8309 Mail or in Person: MNBB-7602

Ins Schwartz, IRM/TTSB Executive Editor

Graduate School/USDA Publication Coordination

Janet Thot-Thompson, IRM/ITSB Design Consultation

Illustrations and Concepts by NRC Automated Graphics Section

Contributors to regular items are: M. Holmes, W. Madison, C. Merrill P. Smith, E. Robinson.

components, and cabling was performed. In addition, connectivity between the newly-installed AUTOS LANs and the existing LANs in the Washington area was established.

In conjunction with the installation, new AUTOS users attended indoctrination sessions, were provided with a LAN Users Manual, and were offered comprehensive training made available by IRM's ITS Training Lab. IRM also assigned a LAN Administrator to each office to operate the network as well as provide assistance to users.

The blue menu shining on a workstation's screen is the invitation to AUTOS. The menu p esents the AUTOS users with new and enhanced software options--such as WordPerfect, WordPerfect Office Appointment Calendar, Scheduler, Editor, Calculator and other Office Automation tools, as well as more familiar programs on the user's Local Menu. These helpful software options facilitate preparation, editing, manipulation, transfer, and storage of work in both data and word-processing modes. AUTOS software programs are readily available, easily accessible, and "user friendly."

In order to move forward technologically, positive change is an important revitalizing factor. One goal of

AUTOS is to make network interaction effortless. The user-friendly changes brought about by AUTOS will allow NRC users to sit down and put the system to work. The effort to upgrade and replace NRC's existing office and word-processing systems will continue over the next two years. AUTOS will help streamline office systems, encourage the sharing of NRC information and resources, speed up the transmission of information, increase user capabilities, and increase user awareness of available office technology and training.

The AUTOS architecture will embrace all office systems' environments at NRC's Headquarters Offices, Regional Offices, the Technical Train 'enter (Chattanooga). and the U "ield Recovery Office (L as well as Resident Inspector Offices. It will provide a platform for interfacing with certain laboratories and high performance UNIX operating-system-based computers. Agency-wide connectivity, the linking of NRC offices. reactor sites and laboratories to establish the seamless integration of LANs in a WAN is another soughtafter goal of the AUTOS project. Total connectivity will speed the pulse and strengthen the efficiency and effectiveness of NRC's office systems.

(Continued on page 3, "AUTOS")

### AUTOS FY 91 - FY 93 Implementation Schedule

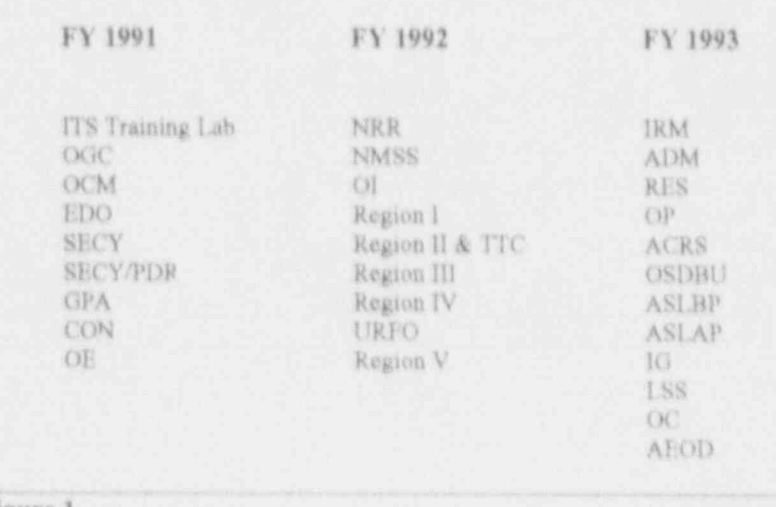

Figure 1

It has been an exciting year. The your system from computer viruses,<br>staff of the initial offices where Most of these measures are staff of the initial offices where Most of these measures are<br>AUTOS has been installed in FY 91 commonsense ways of avoiding AUTOS has been installed in FY 91 commonsense ways of avoiding (Figure 1) have contributed greatly to danger, while others will help (Figure 1) have contributed greatly to danger, while others will help the success of the program. Through  $minimize$  your exposure if a virus the success of the program. Through minimize your exposure their cooperation and willingness to does infect your system. their cooperation and willingness to be the initial users, they have been instrumental in helping to fine tune  $\bullet$  Use only software provided by the system and make AUTOS work IRM or obtain IRM approval before well in the "real world" at NRC.

Happy first birthday, AUTOS, you have arrived!  $\bullet$  Know your computer and the

# Protect Against A abnormal system activity.

by Louis H. Grosman, IRM

widely recognized example of a other agency computers prior to<br>class of programs written to cause using them on your computer. If class of programs written to cause using them on your computer. If<br>some form of intentional damage to vou must use a disk received from some form of intentional damage to you must use a disk received from<br>computer systems or networks. A an outside source, have it scanned computer systems or networks. A an outside source, have it scanned<br>computer virus performs two basic by IRM, or scan it yourself with a functions: it copies itself to other virus checking program provided by<br>programs, thereby infecting them, IRM, before using it. Call 492-9974 programs, thereby infecting them, IRM, before using it. Call 492-99<br>and it executes the instructions the for a copy of the IBM virus detecauthor has included in it. Depending on the author's motives, a program infected with a virus may  $\bullet$  Check your own diskettes for  $\bullet$  If you suspect your system cause damage immediately upon its viruses prior to making copies for contains a virus, STOP using it and cause damage immediately upon its viruses prior to making copies for contains a virus, STOP using it and execution, or it may wait until a yourself or others. certain event has occurred, such as a individual. Call the IR<br>marticular date and time. The **a** Write-protect new software 504-2353 or 492-4160. particular date and time. The **e** Write-protect new software damage can vary widely, and can be immediately. Make a backup copy damage can vary widely, and can be so extensive as to require the if necessary and retain the original To have a disk scanned, call 504-<br>complete rebuilding of all system distribution diskette(s) in a safe 3490 in White Flint, or 492-9974 in complete rebuilding of all system distribution diskette(s) in a safe 3490 in White Flint, or 492-9974 in software and data. Because viruses location software and data. Because viruses location.<br>
can spread rapidly to other programs security question, call Louis can spread rapidly to other programs security profit let others use your com-<br>and systems, the damage can and systems, the damage can **a** Don't let others use yout com- Grosman at 492-5019. Remember, and system puter without your consent. Log Off only you can immunize your system

Within the last year there have been not in use. a substantial number of incidents regarding computer virus infections  $*$  Make frequent backups of your  $\frac{1}{2}$   $\frac{1}{2}$   $\frac{1}{2}$   $\frac{1}{2}$   $\frac{1}{2}$   $\frac{1}{2}$  as just been released. If on NRC personal computers and data and keep several versions. (2.1.5) has just been released. If networks. Recently, a computer networks, Recently, a computer<br>virus was even found on software  $\bullet$  When restoring data from a please contact Dava Gurdo virus was even found on software  $\bullet$  When restoring data from a *please contact Dara Gordon on* purchased from another Federal backup copy, check the backup  $\frac{1}{4}$  (a), 0074, If you have already agency. There are no known ways<br>to make a computer system totally to make a computer system totally  $VIRSCAN from IRM$ , the new immune from virus attacks, how-<br>immune from virus attacks, how-  $\bullet$  Obtain IRM approval prior to  $VIRSCAN from IRM$ , the new immune from virus attacks, howmeasures that you can implement to

("AUTOS" from page 2) decrease your risks and safeguard

IRM or obtain IRM approval before<br>using software obtained from an outside source. [

software you use. De able to distinguish between normal and

Computer Virus . Check diskettes obtained from . Check disteises obiained ftom use on your computer. Check Computer viruses are the most<br>widely recognized example of a other agency computers prior to computer virus performs two basic by IRM, or scan it yourself with a NRC PC Super Sicuth<br>functions: it copies itself to other virus checking program provided by and it executes the instructions the for a copy of the IBM virus detec-<br>author has included in it. Depend-<br>tion program, VIRSCAN. poses.

multiply geometrically, puter without your consent. Log Off only you can immunize your system<br>and Lock Un your computer when against a computer virus infection. and Lock Up your computer when

ever, the following is a set of allowing contractors, vendors, or  $\frac{1}{10}$  you, measures that you can implement to other visitors to use NRC equipment

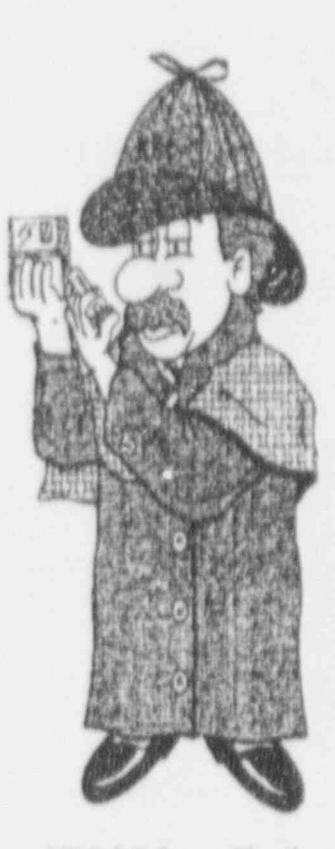

execution, or it may wait until a yourself or others.<br>
certain event has occurred, such as a security at a security of the IRM Hotline at

backup copy, check the backup  $492-9974$ . If you have already diskette for viruses prior to using it.  $\delta$  obtained a copy of IBM

# Automating the Office of Personnel With WordPerfect Office

by Bob Loach and Nick Monaco. OP

The Office of Personnel (OP) has implemented WordPerfect Office on its wide-area network ('VAN) which operates from a Data General, MV/9600, computer. This WAN serves more than a hundred OP users in five regional offices, five satellite offices, and the headquarters office in Bethesda

The system is menu driven and "user friendly." With a few keystrokes, WordPerfect Office will allow you to: access your appointment calendar, update their schedule, send e-mail to a regional office, receive telephone messages, enter information into your electronic notebook, check a telephone number from the NRC telephone directory, and look up information on employment applications.

#### E-Mail

Perhaps the most utilized function in the WordPerfect Office is the e-mail which allows you to send and receive messages and files to anyone on the network. This is a great method for avoiding telephone tag and getting your message to the individual more quickly. When an employee turns on the PC, the mail message appears on the screen or, if you wish, a beep will sound to tell you that a message is waiting. In addition to sending and receiving mail messages, OP uses this feature to send files to the regions. For example, you have the option of bringing a document into e-mail and sending it for review to

anyone on the network. By using e-mail, you are not only able to confirm that the recipient has been notified that the document is in, but can also tell when he or she opened it.

### Calendar

The Calendar function allows you to create your own calendar(s). The system displays a 7-week calendar on the screen along with three windows: appointments, memos, and a "todo" list. You may select any of these activities and record information for reference at a later time. Calendar searches by date can be performed. For example, you can check which meetings you are to attend on August 15. You can set the alarm (an asterisk by the appointment time) for a future date on your calendar (a meeting at 10:00). At the appointed time, your computer will beep and open a window on the screen to remind you of the appointment. The "to-do" list will continue to remind you of tasks not yet completed, since they remain on the list until you delete them.

#### **NRC Telephone Book**

The NRC telephone book has been added to the OP WordPerfect Office menu. This allows for quick reference to current telephone numbers. An updated version of telephone listings is loaded onto the Data General every two weeks. To retrieve a number, you simply type in a name and the system provides a screen that has a listing of names and phone numbers. This method is quick, easy, and more current than using the telephone book

#### **Word Processing**

WordPerfect Office on the Data General uses WordPerfect version 5.0. The beauty of the word processing in the shared environ-

ment of a WAN is exactly that-the shared environment. Documents can be moved to other people's directories for informational purposes, concurrences, or editorializing without the messy situation of multiple diskettes. Documents can be sent through the e-mail system or simply by saving them into another person's directory. You can read documents in another person's directory if they do not have password protection on them, but you cannot save a document in another person's directory under the same name that he or she used. thereby ensuring the integrity of original documents. The system supports laser printers in all remote locations and adds to the professional appearance of OP documents.

#### **OP** Databases

WordPerfect Office provides easy menu-driven access to several OP databases: Employee Appraisal System, Employee Profile System, Automated Personnel System, Thrift Savings Plan, Applicant Review System, Agency Training System, Employee Personnel Profile, and the Vacancy Announcement System. Any of these databases can be accessed and reviewed. In addition, the Vacancy Announcement System allows each satellite and regional personnel office to enter its office's vacancy information remotely. These data are collected and then automatically executed at 11:00 a.m. each Friday to produce the vacancy announcement report for distribution on Monday to NRC employees. This process has the advantage of eliminating extra work and coordination, improves timeliness, and ensures that everyone has the same opportunity to know about vacancies.

#### Spreadsheet

WordPerfect Office supports PlanPerfect which is a spreadsheet very similar to Lotus 1-2-3. Using a (Continued on page 5, "Automating")

word presented in the shared in the shared in the shared in the shared in the shared in the shared in the shared in the shared in the shared in the shared in the shared in the shared in the shared in the shared in the shar environment, and the same protection as the same protection of personal computer (PC) experiences with either the soft to the soft to the soft to the soft to the soft to the soft to the soft to the soft to the soft to the word processing in the shared<br>environment, and the same protec-<br>If you use a personal computer (PC) experiencing with either the softenvironment, and the same protec-<br>tion. Examples of uses of the at NRC, chances are very good that

By providing a measurement and any common stations and common use stations and common use stations and common use stations and common use stations and common stations and common stations and common stations and common stat

staff demands for access and data. This technology has alternate contact in the eseme of an speed. This technology has<br>added to the staff's productivity, The second reason for failure is contact person is not there when the enhanced communication, "warmwear," the person using the technician arrives. You may be<br>delivered messages in a timely PC. This means that you have asked to provide other appropriate manner, and allowed staff an experienced a problem that results information, such as whether you easy access to information with a from unfamiliarity with the software are on a LAN, have an AUTOS

I know -- 492-8309

# $\blacksquare$  emergency is a shared environment in  $\blacksquare$  $h$   $\mathbb{R}$   $\mathbb{R}$  as the use of  $\mathbb{R}$  vertex of  $\mathbb{R}$   $\mathbb{R}$   $\mathbb{R}$   $\mathbb{R}$   $\mathbb{R}$   $\mathbb{R}$   $\mathbb{R}$   $\mathbb{R}$   $\mathbb{R}$   $\mathbb{R}$   $\mathbb{R}$   $\mathbb{R}$   $\mathbb{R}$   $\mathbb{R}$   $\mathbb{R}$   $\mathbb{R}$   $\mathbb{R}$   $\mathbb{R}$   $\mathbb$

tion. Examples of uses of the at NRC, chances are very good that ware or the hardware.<br>spreadsheet are simple retirement at some time in the life of that PC, it calculations spreadsheets and will experience an equipment The third (most costly and most time attrition rates for each office for the failure. The Information Technology consuming) problem is hardware last 5 years, both of which can be Support Section (ITSS) receives an failure. If you suspect this is the accessed by any member of the OP average of 14 calls each day for problem, you should place a call to staff through the use of the public major component failures in NRC the IRM Hotline (492-4160), or the Headquarters, and 8 additional calls appropriate help number listed on directory.<br>
Of minor nature (requiring no parts the back page of this newsletter,<br>
of minor nature (requiring no parts the back page of this newsletter, and only 20 minutes or less to which will alert the correct staff to **By providing a menu driven inventory contains more than the second that the second that the second that is a more than the second that the second that is a more than the second that is a more than the second that, to be a** environment, W.C. headquarters responded the Call of Fice microcomputer works the California The California The California The California The California The California The California The California The California The Calif environment, wordrering corridor increded in white in classrooms and has allowed OP to accelerate the (including common-use stations and use of new applications in classrooms). There are multiple In order for the ITSS staff to brands and models, with impressive respond efficiently and in a timely managing personnel information. brands and models, with impressive respond efficiently and in a time<br>Because the commands are capabilities. Because you rely on manner, BEFORE you place the embedded in the menus, there is the computer to accomplish your call, record as much of the following no need for training in their use. daily workload, a personal relation- information that is available to you. The menu environment also ship may develop between you and (1) the building and room number allows OP staff to use the famil-<br>this equipment. Thus the term where the equipment is located, (2) iar Data General menus and "Personal" Computer or PC. the tag number of the equipment environment to access systems at Nothing can be more frustrating, or (the blue barcoded NRC 6-digit the National Institutes of Health stop the flow of your workday number), (3) the make and model of (NIH) mainframe computer and activity, than the failure of your PC the equipment (this information is use the remote printer in the or its peripheral components, located clearly on the front or top of Woodmont Building for their regardless of the source of the the equipment), (4) a brief descripproblem. There are usually three tion of the problem (including any reports.<br>
why a PC or a peripheral bumber-coded error messages why a PC or a peripheral bumber-coded error messages WordPerfect Office has been component fails. One reason is the visible on your monitor when you readily accepted by the OP staff. software. This means that the first experienced the failure), (5) As a measure of staff acceptance, software has not been configured (or the software package you were using OP, in conjunction with IRM, has the software coafiguration has been at the time the problem occurred. had to upgrade the number of altered). This can result in many (6) the name and phone number of a slots for available users, system types of failures such as lost data, a contact (this person should be memory, and system speed just to printer failing to print, or a modem present when the technician rekeep pace with the increasing that does not receive or transmit sponds, and should be aware of the

"warmwear," the person using the technician arrives. You may be few keystrokes.  $\bullet$  or hardware (such as a new PC or new software package). The IRM **Do you have an** article heat are set ablished to assist an article are the There are, in a second the There are, in a several point of There are, in a several point of the several point of There are, in a several point of idea for an article? NRC staff with these types of There are, in addition, several problems. We have telephone checks of the PC or peripheral<br>support, and upon request, will send components that you can perform technical state to come work with the state of the state of the state of the state of the state of the state of the state of the state of the state of the state of the state of the state of the state of the state of the st Call and let us support, and upon request, will send components that you can perform assist you with any problem you are

alternate contact in the event the or hardware (such as a new PC or menu or are using IBM 5520 system.

(Continued on page 6 "Broken")

 $\mu$  , and an extended the second second second second second second second second second second second second

first thing to do if nothing happens numbered error code can provide<br>when the PC power switch is turned clue to the technician indicating simple, but it happens. A cleaning<br>crew.could (without your knowledge) crew could (without your knowledge) repair an NRC-owned PC or periph-<br>accidentally unplug a PC. If the lf a replacement of your hard drive eral component yourself or with the accidentally unplug a PC. If the if a replacement of your hard drive computer is plugged in properly but becomes necessary, it is important the PC doesn't respond, try plugging that your data has been backed up on<br>a lump or other small electrical item floppy diskettes. This should be

maintenance agreements. The your computer is restored to working microcomputer, IRM will have the removal of the system cover by an order. in removal of the system cover by an order, the system of the process of the process of the process of the process of the process of the process of the process of the process of the matthematical can create an  $\frac{1}{2}$  re unauthorized technician can create an **Basic Guidelines** returning your PC to working status electrical hazard. In extreme cases, **Basic Guidelines** within a shorter time frame. As with  $\alpha$  electrical hazard. In extreme cases, **Basic Guidclines** within a shorter time frame. As with it can destroy internals that are it can destroy internals that are<br>expensive and may require an As a rule, always use the operating solution starts with good community expensive and may require an As a rule, always use the operating solution starts with good communica-<br>extensive amount of time (possibly system software provided by your tion. If you follow these guidelines, extensive amount of time (possibly system software provided by your tion. If you follow these guidelines, days or weeks) to find a vendor to manufacturer, which has been vou will provide the beginning of a supply the correct replacement board. designed for use on your timely solution.

3. Check the cables in the back of the PC. Do they seem to be connected firmly? If they are connected to the PC, then check to see that they are firmly connected to such peripheral components as the<br>monitor or printer.

4. If you seem to have lost all access to the hard drive(s), place your system DOS diskette in the floppy drive ("A" drive) and type "C colon" $-(C)$ . If you get no response or if you receive an error message such as ("crror readmg drive C"), chances are you have an internal part which has failed. The other possibility is that you have, by some means, lost software files. These can be reloaded by the software installation process. If you<br>see a numbered error message on the

("Broken" from page  $\mathcal{I}$ ) monitor, record the error message (or *particular machine.*<br>leave the message on the screen), and  $\Box$  bo not use diagnostics from other leave the message on the screen), and 1. **Check the power.**This is the call for support immediately. This sources on your PC, as these can<br>first thing to do if nothing happens numbered error code can provide a cause damage (and could contain when the PC power switch is turned clue to the technician indicating viruses), and, despite manufacturer on. Check the lights on the front whether the problem involves claims, may give incorrect readings whether the problem involves claims, may give incorrect readings software or hardware. A call to Read and understand the owner's panel. Are they lighting up? Do you software or hardware. A call to hear the usual sounds emitting from 492-4160 (the IRM Hotline) will start hear the usual sounds emitting from 492-4160 (the IRM Hotline) will start guide provided with your machine, the computer? This may seem too the process of resolving your prob-<br>the computer? This may seem too the process of the process of resolving your prob- especially the portion dealing with<br>troubleshooting. Do not attempt to

computer is plugged in properly but becomes necessary, it is important help of co-workers. This may cause<br>the PC doesn't respond, try plugging that your data has been backed up on other failures and could interfere a lamp or other small electrical item floppy diskettes. This should be with the maintenance process. In into the outlet or power strip. If they, done at the close of each day because addition, this action will invalidate into the outlet or power strip. If they, done at the close of each day because addition, this action will invalidate too, do not work, then you have we may be unable to recover your any warranties given by the vendor too, do not work, then you have we may be unable to recover your any warranties given by the vendor, determined that the problem is the data from a failed hard drive. It is maintenance agreement, or other determined that the problem is the data from a failed hard drive. It is maintenance agreement, or other power and not the equipment also important that the software related contractual agreements. componcnt itself.<br>
computer be available to the ITS The ITSS Staff is committed to computer be available to the ITS<br>2. Do not, for any reason, remove staff for reloading onto your new 2. Do not, for any reason, remove staff for reloading onto your new making every attempt to assure<br>the system cover! This action alone drive before you reload your data. timely response to microcompu the system cover! This action alone drive before you reload your data-<br>can invalidate any warranty provided The availability of this software can failures. If you follow these guidecan invalidate any warranty provided The availability of this software can failures. If you follow these guide-<br>by a vendor to the NRC, including make the difference in how quickly ines when problems arise with you by a vendor to the NRC, including make the difference in how quickly tines when problems arise with your maintenance agreements. The your computer is restored to working microcomputer. IRM will have the

related contractual agreements.

manufacturer, which F as been you will provide the beginning of a designed for use on your timely solution.

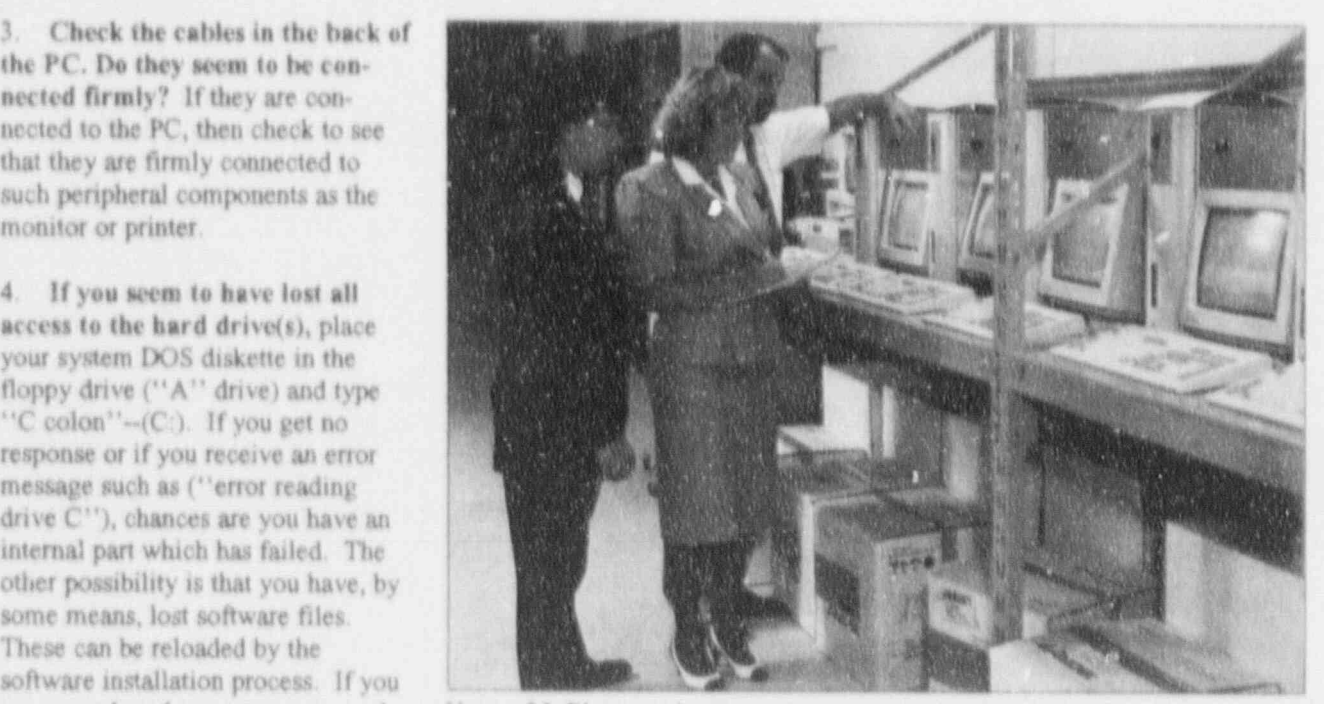

Karen McElyea evaluating microcomputer testing procedures

N -. - - - -- \_\_\_ - \_ - \_ \_ - -N

|

# Computer **Equipment For The Visually** Impaired

by Jennifer Dumont, IRM

Personal Computers (PCs) are everywhere in the workplace at NRC. Most users communicate with their PC through the keyboard and the display unit. But what about the blind or sight-impaired employee who cannot see the keyboard or the text on the display unit? Several options are now available which can make the visually impaired as proficient on the PC as sighted persons. Two of these options, DECtalk and Key-Braille, are currently in place and being used by NRC employees.

The first option, DECtalk, is a textto-voice unit. It is considered more than a voice synthesizer because of its unique ability to provide a more natural sounding voice that can be configured to the user's needs. The voice can be altered for quality in pitch, rate, and the type of voice-male, female, or child. The unit has been programmed with a letter-tosound rule library that provides clear pronunciation of over 20,000 words.

The DECtalk voice synthesizer is a simple unit connected to the PC through a serial port in the back of the PC. A small speaker is then connected to an audio output jack in the synthesizer unit. The DECtalk unit in the Office of Nuclear Regulatory Research (RES) uses Job Access With Speech (JAWS) software to translate what is being typed or displayed on the PC screen through the DECtaik unit to audio mode. Everything that is typed into the computer is then translated into an easy-to-understand voice. (Macros can be created in WordPerfect and Lotus to facilitate voice changes.) The software is loaded onto the hard drive and is activated by a one-line

command. The system works not calv in DOS but in most standard software applications such as WordPerfect, Lotus and dBASE III Plus. Everything that is transmitted to the CRT is also transmitted to **DECtalk** 

When typing, the DECtalk user has several operating modes from which to choose. Among them is having the unit pronounce what is being typed letter-by-letter or word-by-word. When in WordPerfect, the user can retrieve a document and, by simply scrolling through it using the arrow keys, the DECtalk unit will read the full line. The DECtalk unit will also pronounce or suppress every punctuation mark if the user elects this feature. The unit can also recognize and pronounce numbers in software packages such as Lotus

New users of DECtalk are given several audio cassette tapes (instead of a written manual) to help them execute commands and to select operating modes. These tapes contain easy-to-understand instructions for setting up the unit and for using its most advanced features.

The second option, Key-Braille, is a braille display unit (placed under the PC keyboard) that translates the screen text into braille signs. With this unit, half a line of screen text is displayed at a time on the braille unit for the user. Easy access using the braille unit allows the user to position the cursor on the screen and read the line. The braille unit itself has its own touch control help system for the user. The unit also allows the user to read underlining, blinking, intensity, and other attributes, thus reproducing completely how the line of text is being displayed on the screen. Almost all existing nongraphic software works with this type of braille display unit.

Microcomputer equipment for visually-handicapped employees has been used successfully at NRC for slightly over a year. If you would

like additional information on computer equipment for the visually impaired, call Jeunifer Dumont on 504-2917. .

# Advancement In Visual Communications at NRR

#### by Larry Bell, formerly of NRR

The Office of Nuclear Reactor Regulation (NRR) has a new application, "Engineering Drawing and Image Toolbox" (E.D.I.T.), on the NRR local area network (LAN). E.D.I.T. is a system that brings NRR into the graphics world and allows the user to develop visual presentations of complex technical and scientific information to be used in oral presentations or incorporated into documents.

E.D.I.T. was developed to allow the NRR staff to enhance oral and written communications presented to the commission, utilities, industry, and professional groups. A system schematic or picture cutaway will give an audience a better perception of complex technical subjects. It also serves to minimize the need for long, descriptive text and, at the same time, visually communicates messages more accurately and quickly.

#### How Is The System Constructed?

The system was developed by Idaho National Engineering Laboratory (INEL) under the guidance of the NRR staff. It consists of three major components. The components are  $(1)$  drawing databases,  $(2)$  drawing tools, and (3) drawing library.

(Continued on page 8, "Visual")

#### $f^*$ Visual" from page  $7)$

The drawing database allows the user. to select drawings from the drawing representations of a complex technical or scientific topic (Figure 1). The user has the option to look at each drawing before selecting what is needed for the do wnload process. Once the user has selected the library<br>drawings to be used in a presentation, user's workstation (the files are downloaded to the user's hard disk) for modification, saving, and printing.

The second drawing tool selected unon was the Piping and Instrumentation Drawings (P&ID) ". Jitor developed for the SARA and IRRAS programs<br>see its NEWS (Spring 1989) for previous article. This program<br>allows the user to develop simple systems (Figure 2). The drawing ... converted file format is a Hewlett tool symbol library has been ex-<br>Packard Graphics Language (HPC

 $-$ 

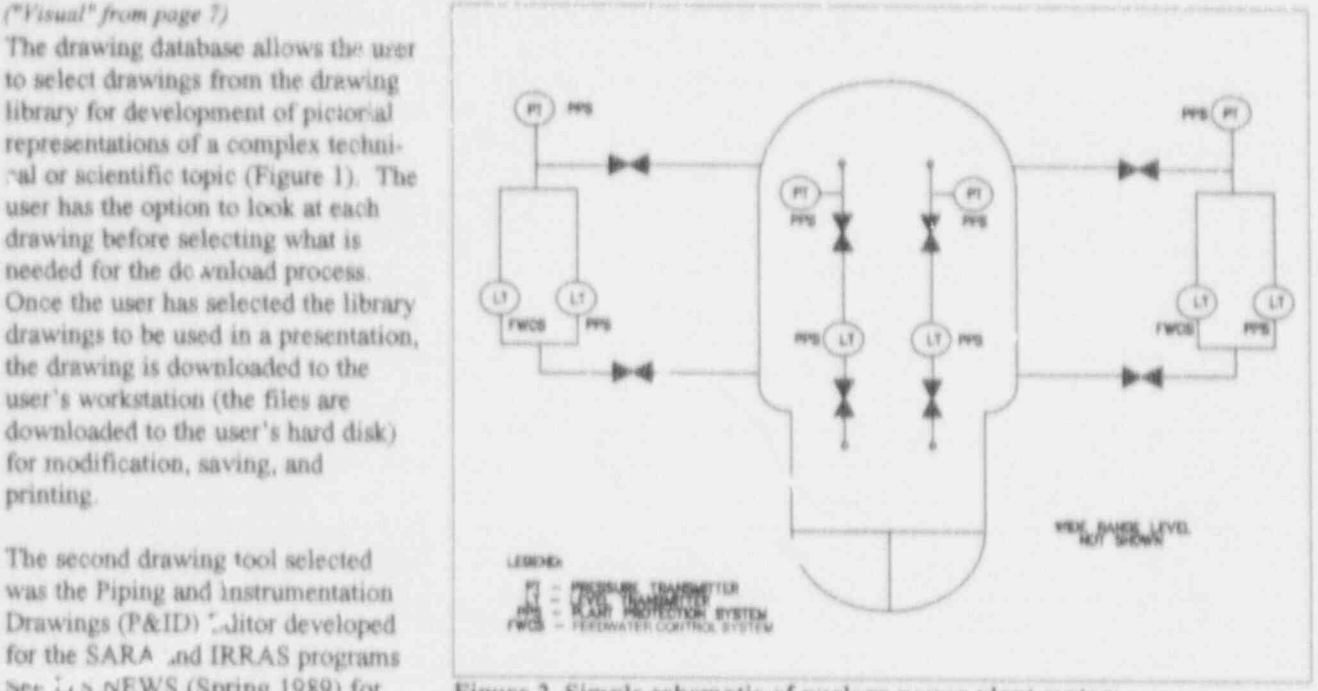

Figure 2. Simple schematic of nuclear power plant system

allows the user to develop simple file format which will be accepted photographs and cutaways) can be schematics of nuclear power plant by the DrawPerfect package (the incorporated into one pictorial schematics of nuclear power plant by the DrawPerfect package (the incorporated into one pictorial systems (Figure 2). The drawing converted file format is a Hewlett representation. tool symbol library has been ex-<br>panded to include up to 246 standard format). This way, drawings panded to include up to 246 standard format). This way, drawings The drawing library which is<br>nuclear industry drawing symbols developed in the P&ID Editor can resident on the file server con be mixed with drawings developed<br>using the DrawPerfect package using the DrawPerfect package scanned images of nuclear power<br>(Figure 3). Therefore, schematics plant sites and systems. The grap

nuclear industry drawing symbols developed in the P&ID Editor can resident on the file server consists of (e.g., valves, tanks, and piping). be mixed with drawings developed schematics, photographs, and The drawings developed in the (Figure 3). Therefore, schematics plant sites and systems. The graphic  $P&ID$  Editor can be converted into a and scanned images (such as (Continued on name 9. "Figure") (Continued on page 9. \*Visual\*)

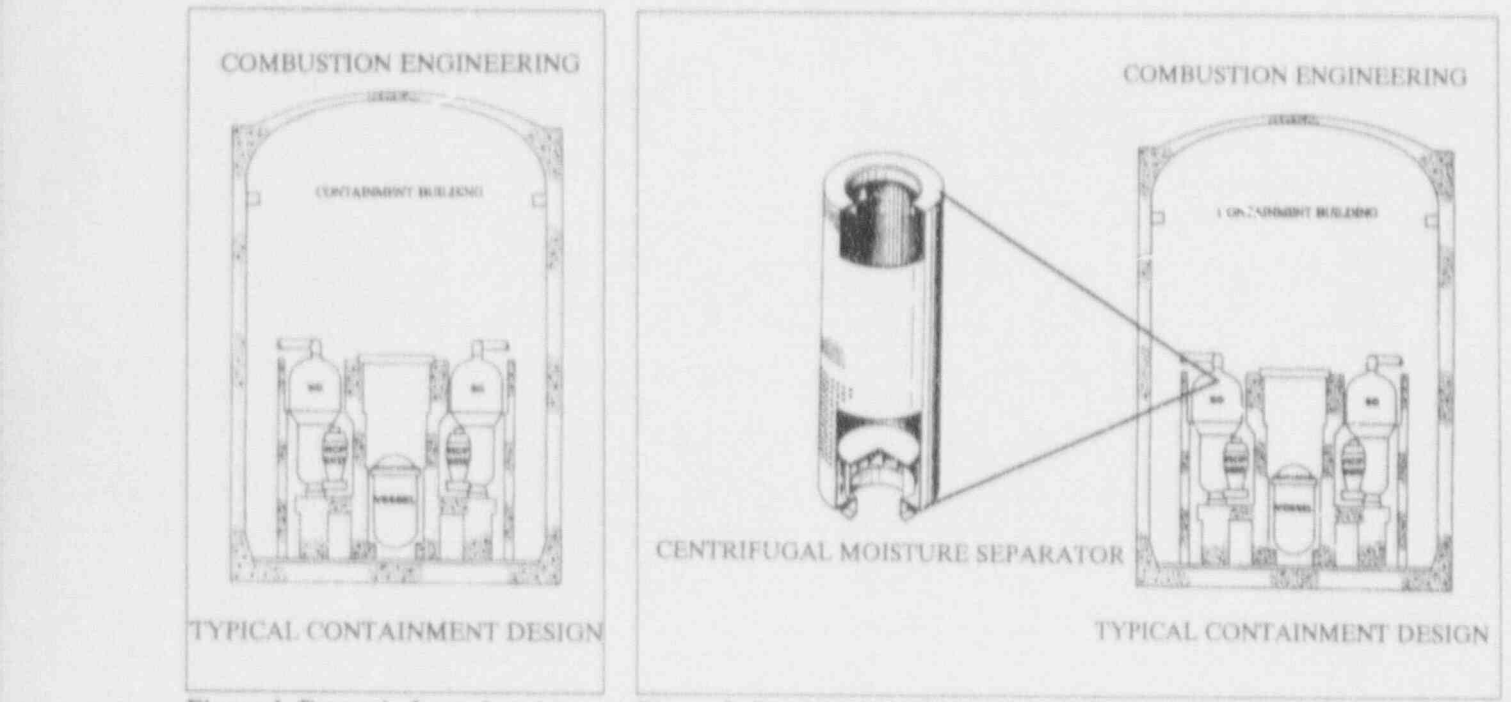

library

Figure 1. Example from drawing Figure 3. Combination of two scanned images using E.D.I.T

-

i

#### ("Visual" from page 8)

files in the library can be accessed. and downloaded to the user's workstation for modification. However, the user cannot change the files in the library or store files into the library. At present, the library files conrist of all the drawings and cutaways that were contained in the system's manuals used by the Technical Training Center to teach reactor technology courses. These plants are listed as the generic plants in the database. At this writing, the drawings used in the source books and published as SAIC 89/1538 are being converted to the DrawPerfect format for 'acorporation into the library. These drawings will be stored in the system by specific plant names. In addition, plans are being developed to include site data such as site maps and emergency planning maps and

photographs of plant sites. All of this information will allow a user to address complex safety issues in a simple pictorial presentation.

#### E.D.I.T. Hardware

The minimum hardware needed at the workstation to access the system is: (1) IBM or compatible 386/20 MHz microcomputer with a math coprocessor, at least IMB of memory, a 40MB hard disk, (2) Hewlett Packard laser or Epson FX-80 printer; and (3) token ring and LAN hookup.

The color prints are sent to the network graphics printers. There are two high resolution Tektronix Phaser CP printers on the network. One of these printers is for hardcopy color and the other is for color transparencies.

#### **Future Expansion**

Other offices and organizations have expressed an interest in this system. In the future, the NRR LAN will be expanded to allow other organizations to access the system on the NRR LAN. In addition, a standalone system has been developed to allow work to continue at the NRR graphics workstation in the event that the LAN should go down for an extended period of time. This system could also be used by an organization that could not access the NRR system. It is anticipated that this system will use a CD-ROM in the future, thereby minimizing the number of disks needed to store the library.

Any inquiries about this system can be directed to Al Blunt on 50, 2216.

## **WordPerfect User's Support Group**

by Ilyne Miller, IRM

Did you know you can get the WordPerfect template on your screen by striking F3 twice? What's the best way to do columns? When should you use tab as opposed to indent? These and other mystifying questions were covered at the first of what have become monthly meetings of the IRM WordPerfect User's Support Group.

The secretaries in the Office of Information Resources Management (IRM) decided that the best way to tackle WordPerfect would be headon. Who better to sing the praises of this software package than IRM secretaries? After all, the agency will be totally converted to Word-Perfect within a relatively short period of time, and it will be IRM who will hear the panic-stricken voice over the phone when the users

are sure they've erased everything they've typed, only to find out that they accidentally hit SHIFT F3 and changed screens!

Although it's a great start, it's not enough for a secretary to take a class in WordPerfect. (At least not for this one!) It's important to know that there is support among one's peers. Sure, we can call the Helpline. But sometimes, when you're so new at doing something, you can feel a bit intimidated admitting to a stranger that you don't know what you're doing. It's much easier and more comfortable to ask for help from the secretary sitting next to you. It's also a great way to feel part of a team. Working together to get a job done, feeling proud of or 's accomplishments, supporting your coworkers, all make for a more effective and

efficient organization.

So those of you who are still using the IBM 5520, trust me. Given time (it truly doesn't take that long) and an honest commitment to learning (it's very user friendly), you're going to like using WordPerfect. And who knows, maybe you'll start your own WordPerfect User's Support Group! In addition, the ITS Training Lab has prepared a booklet entitled, "The IBM 5520 User's Guide To Word-Perfect 5.1." A copy can be obtained by calling Joanne DeSantis at the ITS Training Lab, 492-4744. This guide can be a valuable tool for IBM 5520 users making the transition to WordPerfect.

If you have , is questions or if you would like assistance in starting a user's support group, please call Ilyne Miller on 492-7575.

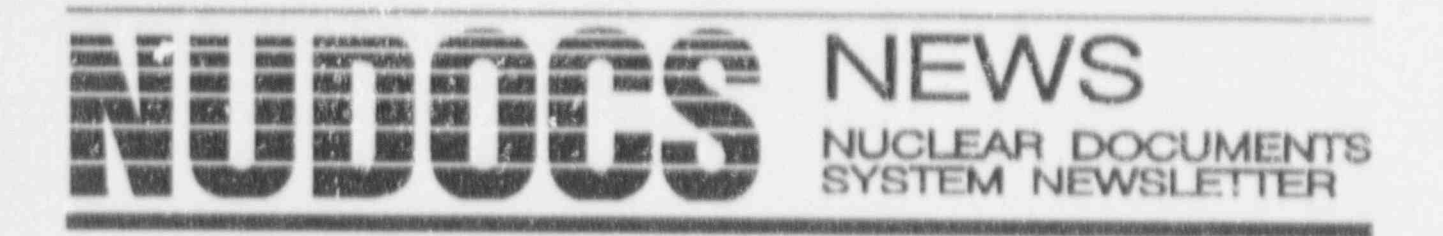

#### **NUDOCS Default Settings**

Have you ever used NUDOCS and wished for a way to show additional or different fields from those that normally appear on the screen? Or perhaps you have wished to see the information presented on the screen in a different order? Well, there is a way to change the screens to fit your needs. This is done by changing the default settings.

Default settings (or application system defaults) determine which screens appear when you access NUDOCS. NUDOCS is programmed to allow you to change these settings on select screens, or to displa, other versions of the same screens. The screens that deal with viewing search results or the Browse Screen can be changed. You can also change the date format display and set the number of screens that NUDOCS will search during a FIND operation within a Full Text document.

You can change the default settings for the following display screens:

• The Summary Record Display Screen--This screen can display either a 5-record summary or a 15record summary. The 5-record summary is the application system default; however, there are three alternate 5-repord summaries to choose from. Each displays different fields or a different field arrangement. The default 5-record summary displays the Accession Number. Docket, Author Name, Issue Date, Microfilm Address, and Title/ Description. Fields available on the alternate 5-record summaries include Document Type, Text Format, and Availability. The 15-record summary

lists 15 Accession Numbers, but displays information only for the Accession aligned with the cursor. If you wish to see the information for another Accession Number, position the cursor beside it and the information for that Accession Number is displayed.

<sup>\*</sup> The Search Results Document Display Screen-This screen displays most of the fields available on NUDOCS. The screen appears after you select a record from the Summary Record Display Screen. The application system default provides a Bibliographic Header Display which displays principal information about the record, including descriptions for the document type and author/ recipient organization(s) instead of the codes. Two Full Data Record Displays are available which include most of the available fields. Another option is to select No Document Record Display to skip the display entirely and go directly to the text file if one is available. If no text file is available, the system will display the message, "There Are No Document Text Pages For This Accession Number."

<sup>\*</sup> The Document Record Browse Screen--This screen appears when you select either Browse or Predefined search methods. There are two different versions of this display screen, the Standard Document Browse or the Full Data Record Browse which includes all data elements.

The Default Settings also allow the display format for dates to be changed. There are five different ways to display a date in NUDOCS They are: YYMMDD, MM/DD/YY,

#### MM-DD-YY, DD-MON-YY, or DD/MON/YY.

#### Accessing The "Set Defaults" Screen

Changing the default settings is an easy process and can be done from the Main Menu or by selecting Special Options from the Control Menu on the Subject/Field/Boolean Screen. You can also reset the defaults while in the Command Mode.

To access the Set Default Screen from the Main Menu Screen, press the TAB key to move the cursor to Set Defaults in the category labeled Miscellaneous and press ENTER. The User Default Selection Screen will appear.

If you wish to change the default settings while in the Menu Mode Search method, position the cursor next to the Special Options selection on the Control Menu and press ENTER Use the UP or DOWN arrows to move the cursor. The Special Options Menu will appear. Position the cursor beside the Set Defaults option and press ENTER. The User Default Selection Screen will appear.

If you are using the Command Mode. type the command DEF at the Value Line and press ENTER. The User Default Selection Screen will appear.

#### Changing The Default Settings

To change a particular default setting, use the HOME or TAB keys to position the cursor in the appropriate (Continued on page 11, "NUDOCS")

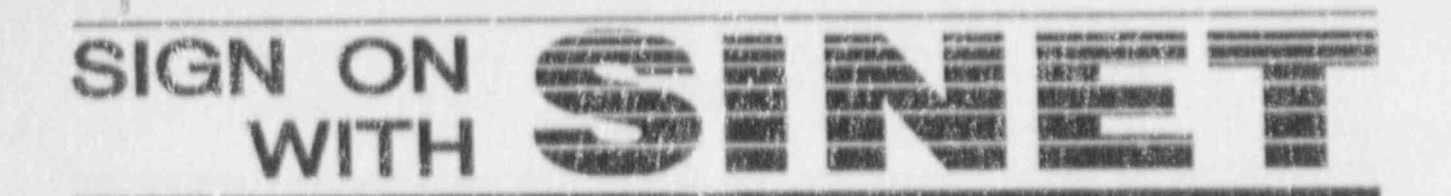

# **On-Line Report Viewing In SINET**

In response to requests from many SINET users, IRM is implementing an application that will allow reports generated from any SINET Report Selection Menu to be loaded and viewed on-line. This application will retain up to two generations of reports, providing the capability to compare today's report with yesterday's, or even last week's, report. If necessary, a user may print any page of any generation of a report ou either a system or remote printer.

A windowing feature allows users to rearrange columns of a report and eliminate irrelevant information. Each authorized user will be capable

of uniquely windowing his or her report. Once a report is windowed, the characteristics are retained for future viewing sessions. Users may then elect to print the windowed report or optionally print the report in its original form.

Reports may be 80 or 132 characters wide. This application supports MODEL 5 terminals utilizing the full 27 x 132 screen size. Users will be notified immediately when reports are available for on-line viewing.

On-line documentation will be provided for all of the on-line report viewing functions.

Three SINET systems have been selected as pilot systems for the online viewing application. An on-line report viewing Quick Reference Guide will be issued to users of the Master Inspection Planning System (MIPS), Inspection Follow-up System (IFS), and Inspection Procedures Authority System (IPAS) in November 1991. On-line report viewing will be made available to these systems on or before December 2, 1991.

If you have questions concerning this subject, please call Wil Madison on  $492 - 7781.$ 

#### ("NUDOCS" from page 10)

category. If you wish to view the format for a setting before you make a selection, position the cursor beside the option you want to see and press F10. A template showing the arrangement of the fields included in that particular setting will appear on the screen. Press the ESC key to return to the User Default Selection Screen.

Use the UP or DOWN arrows to position the cursor beside the setting you want to select and press EN-TER. The number of the option you have selected will appear in the middle of the screen boside the category heading.

To change the number of screens NUDOCS will search during the Full Text FIND feature, position the cursor beside the Text Search Screen Count option and enter a new number. The new number will appear beside the category heading.

After you have made your changes to the default settings, press ESC to exit the User Default Selection Screen. The following prompt will appear: "Do you want to commit the changes you have made?." If you wish to make your changes permanent, leave the answer Y and press ENTER. If you only want those changes to affect the search session you are currently in, type N and press the ENTER key.

Once you have exited the User Default Selection Screen, the system will return to the screen from which

you accessed the User Default Selection Screen.

If you have any questions, please refer to the NUDOCS User Manual (Chapter 13) or contact the NUDOCS Hotline at 492-8603.

#### **Annual NUDOCS User** Survey

The Annual NUDOCS User Survey will be distributed to the NRC NUDOCS user community early in calendar year 1992. The purpose of the survey is to help the Document Management Branch assess NUDOCS usage and user satisfaction. When you receive your copy of the survey, your cooperation and prompt response will be appreciated.

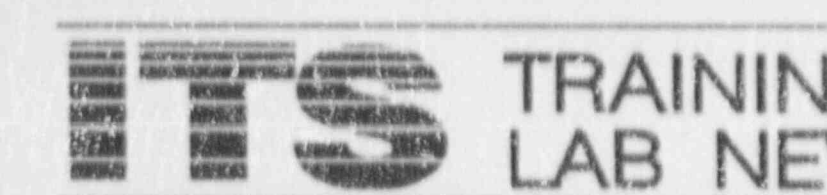

# ITS Training Laboratory and WordPerfect Office. Participants New Courses And Meets Goal for AUTOS learn how to keep files private. Revisions Beginning in

for Office Systems (AUTOS) has tion with WordPerfect 5.1 and the fect will have begun by the time you become a reality for eight offices at printer selection are discussed as receive this issue of ITS NEWS. the NRC. NRR, the ninth office to documents are printed on both a local Each course is a half-day, hands-on have the network installed, is and network printer. Security experience in the use of macros. currently receiving AUTOS. The ITS concerns are examined in this course. Now if the sound of the word, Lab was first at this agency to service the AUTOS and Wordperfect Omnibus and Wordperfect Omnibus AUTOS and Wordperfect Omnibus AUTOS and Wordperfect Omnibus AUTOS and your heart to receive the AUTOS network, and has "AUTOS and WordPerfect Office" pound and your hands to sweat, immediate training is available for dar, electronic Mail, Calculator, and

been developed on three levels: the taxing property of the non-property in Lotus and simple formatting LAN Orientation course offers prospec-<br>There are no prerequisites for taking commands in WordPerfect, come

and access the resources of the LAN

encrypt files with a password, share **Program** encrypt files with a password, share **December**<br>files with other users, and explore the The Agency Upgrade of Technology structure of the shared disk. Interac- New courses in Lotus and WordPer-

**BAINING** 

been working with IRM and the teaches the features of WordPerfect STOP. What you learn in these CEXEC contractor to make sure that Office in depth. Notebook, Calen- courses may give you a thrill, but we immediate training is available for dar, electronic Mail, Calculator, and guarantee no headaches.<br>every office as their computers and Scheduler are explored, explained. and experienced. After an explana- Macros are a collection of stored The Autoris are installed. The Autor concepts and experienced. After an explana-<br>
Macros are a collection of stored<br>
tion of the concepts, participants are keystrokes which can be played back The AUTOS course offerings are not given ample time to practice their quickly and easily. In WordPerfect, included in the general announce- skill in workshops on the various macros could be used to reformat a ment published by the Lab. Rather, features. The WordPerfect Office document, change a font, save a file, the courses are offered to the offices course handout also serves as a job merge a list and a letter and print the as the offices become linked to the aid. There is a quick reference results, or create an interactive AUTOS network. Carolyn Bassin, section in the front of the book that memo; the list goes on and on. In Project Manager for the ITS Training just gives the keystrokes necessary to Lotus 1-2-3, you can combine files, Laboratory, has met with the Train-complete a task. The greatest portion make a calendar, recalculate a ing Coordinators for each of the of the book, however, is an in-depth sevendsheet, print a range-the offices prior to AUTOS installation. reference for each of the features and choices are endless. And all of the Her goal has been to explain the how to use them. This course was macros get the job done quicker than AUTOS training program, and assist developed for the AUTOS environ- we could possibly key in the comin setting up training classes on ment, but there are other LANs in the in setting up training classes on ment, but there are other LANs in the mands and characters.<br>schedules that meet the needs of the NRC that use WordPerfect Off.ce. Anyone is welcome to take the **ITS Lab at 1920** You don't have to be a "power user" offices. Anyone is welcome to take the You don't have to be a "power user" course. Call the ITS Lab at 492-<br>course. Call the ITS Lab at 492- to try the macros courses. If you are

tive LAN users insight into how local the AUTOS courses, but it is recom- join the fun. The courses are given advantages of using the LANs and the "lntroduction to Computer Re- want to learn it all at once. If you AUTOS Wide Area Network (WAN). sources" and "WordPerfect: The prefer to nibble on Lotus and hold This is a half-day survey course and is Basics." The staff at the ITS Lab is back on WordPerfect a while, or Flint Building. ever possible, the courses can be WordPerfect techniques, sign up for presented to classes composed of all just one course. Carefully note on ever possible, the courses can be WordPerfect techniques, sign up for "Using Your AUTOS Local Area WordPerfect users or all non-your calendai, the date and time Network: WordPerfect Office" gives WordPerfect users. Be sure to given in the confirmation letter you hands-on instruction on how to log in indicate if you have had experience receive from the ITS Lab. with WordPerfect when you sign up.

**EAK DARD GIN MEN THANK ASSAS RASHINDU AL** 

Training materials for AUTOS have 1722 for class dates and times. comfortable with the command line area networks (LANs) operate and the mended that participants take on the same day for those of you who presented in Room 1 F22 of the White screening registrants so that, when have no interest in Lotus but need the

(Continued on page 13, "Lab News").

#### ("Lab News" from page 12) Your Training Benefits

One of the perquisites of employment at the U.S. Nuclear Pegulatory Commission is the training offered at the ITS Laboratory. The opportunity to learn new skills that will aid in your job and ease your work load is a powerful incentive. Take the time to get the training you need. In the last quarter, 621 NRC employees were trained in the ITS Lab at no direct cost to themselves.

ITS Lab training is designed for NRC's needs. The courses are short, organized to teach NRC computing tasks, and conducted using job aids that are excellent for use on the job. The courses are given by highly skilled and motivated instructors, most of whom have had more than 10 years of substantive experience in technical writing, instruction, and course design. We are proud of our instructors and will, from time to time, do a thumbnail sketch for you of one or more of them.

### Meet Peggy Bree, **AUTOS LAN Instructor**

Peggy earned her M.S. in computer science at The Johns Hopkins University; her engineering degree at Rensselaer Polytechnic. She has had more than 12 years of experience in course development and presentations in dBASE, Local Area Networks, and WordPerfect, just to name a few. In fact, Peggy has earned the coveted distinction of being named a WordPerfect Corporation Certified Instructor, an achievement few have realized. Under NRC's direction, Peggy has designed the LAN Orientation course, the DaVinci LAN course, and now the AUTOS LAN course. She has just completed work on the design of the WordPerfect Macros course.

### Computer Wizards

Thomas V'atson, born in 1874, developed into a tough basinessman with a genius for selling thus stemmed from an anyielding determination to build a great corporation. His success is a classic story of how the American free enterprise system works. Watson became the head of the IBM Company in 1914, when 100 shares of stock sold for \$2750. When he died in 1956, the original 100 IBM shares were worth \$1.6 million. The company's growth began with manufacture of scales and other digital appl' ances, moving into calculators and punch cards; today it is a leader in computer technology.

In 1937, Watson had the foresight to back young Howard Aiken's computer research which lead to the development of the first American electronic computer, the Mark I. (On this computer Grace Hopper did her first programming.) The Mark I, known as the Automatic Sequence Controlled Calculator, was the theoretical design for modern computers.

In the ten years preceding his death, Thomas Watson, Sr. groomed his son Tom for the top position at IBM. He schooled, tested, tempered, and exposed Tom to thinking processes and business secrets that made the man and the company successful. The elder Watson made a good choice, because Tom marched IBM into the computer business. By 1952 IBM passed the mark of \$250. million a year in sales. Although IBM has had its ups and downs, the original 100 shares of stock were worth \$20 million by 1971. And that was even before the personal computer explosion of the 1980s.

Howard Aiken could have been thinking of his benefactor, Watson, when he wrote: "There are limitations to a computer; it will not be able to do the thinking of a business executive, but will make work easier and more efficient." That prediction has come true in our time. We still need to do a lot of thinking.

Information for this article was based on an excerpt appearing in Fortune. June 4, 1990. Fortune's excerpt was based on the book published by Bantam, "Father, Soci and Co", by Thomas Watson, Jr. m

#### **Book Review**

"Software Reliability" is becoming a classic in Software Quality Assurance (SQA) circles. It is authored by three men from AT&T Bell Laboratories: John Musa, Anthony Iannino, and Kazuhira Okumoto, published by McGraw Hill in 1990. Some of you, who attended the first SOA seminar sponsored by IRM in April 1990. may remember seeing a video of John Musa discussing software reliability.

Dr. Musa suggests that many people have been bombarded by ideas, techniques and tools for improving software productivity and quality, through reading journals, and attending conferences and seminars. But not much solid evidence or quantitative measures of the values. of these ideas and tools have so far been exhibited. The author states that reliability and cost of a product are probably the two most important characteristics, both to the producer and the buyer. The authors describe the parameters of reliability and suggest that the reader learn more in depth by applying the techniques to an actual project. The rest of the book tells the reader how to proceed. There are a considerable amount of mathematical algorithms, graphs and tables embedded in the text. This book is available for loan from the main NRC Library. Please note: the video mentioned is also available, call Emily Robinson, 492-3490 for information. .

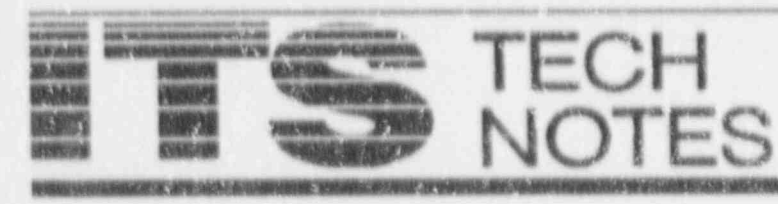

This section of the newsletter provides tips and technical information of interest to NRC computer users. If you have any questions regarding "Technotes" or if you wish to contribute an item, contact the ITS Support Centers: for PC and NIH Hems, call 504-3490 and for DG Hems, call 492-3491. You may also drop by and visit in OWFN 3 C12.

#### **Backup Reminder**

Why is it that, in virtually every issue of the ITS NEWS, there is an article about backing up data?

#### Because.

· Experience shows that at least once, at some point or another, every user needs to restore a file that has been lost or damaged.

\* Some users believe they just don't have time, but, unfortunately, they are missing bigger issues. Do they have time to reenter data or re-create files. or documents a second time? Can they regenerate the creative process that led to a masterful presentation the first time? Do they have the will to  $do so?$ 

· Support center team analysts are continually helping people who have lost files and have no backups. Extensive, time-consuming efforts are required to recover lost data. In many cases, nothing can be done, and all the effort is wasted. If time is taken to make a backup, much of the creative and manual processes required to generate files would be saved.

Most users assume that their data will last forever. A single mechanical, media, or software failure may justify all the time spent backing up.

You don't have to backup every minute or even every day; once a

week may be enough. The decision on how often to back up is yours. How much data are you willing to lose, reenter, or re-create to offset the possibility of a failure and the time required to perform a backup? Remember one of Murphy's Laws: When you lose a file, it is always the largest, oldest, or most important u've worked with since the one las. kup. Also, if it took a week. to c., e a file the first time, it probably will take at least that long to re-create it.

There are two problem areas that need special attention: removable hard disks and diskettes. Handle removable hard disks very carefully; always put the disk in its protective carrying case when it is not in the PC. Because they are removable, these disks are more susceptible to damage than other media, such as floppy diskettes and CD-ROMs. Files lost because of physical damage usually cannot be restored.

Some users keep all data on diskettes, which are the least reliable form of magnetic storage.

· Diskettes formatted improperly to the wrong density eventually degrade, and data integrity is jeopardized.

Accidental reformatting of diskettes can also lead to data loss.

· Data can be lost if the user switches diskettes during a save or while editing a document. The

This month's ITS Tech Notes are extracts from the July 1, 1991 issue of DOE's AOSS Communique. They are published with the permission of Hrenda Cablentz, Editor.

system becomes confused and scrambles the data.

· Diskettes are also susceptible to physical damage.

Use the hard disk as your main storage area and diskettes for temporary or backup storage. Accessing the hard disk is much faster, and, because the hard disk is much larger, you rarely have problems with storage space. In all cases, internal hard disks are much more reliable. Use diskette copies if you need to transport a file or oack up data.

Remember, you don't have to use a fancy backup program to protect yourself from potential data loss. Simply copying critical files to diskette, through DOS or your software application, is usually sufficient for preserving data that is used every day.

At the NRC, each staff person is responsible for backing up his or her files maintained on local hard or floppy disk drive(s). Your Local Area Network (LAN) Administrator is responsible for backing up files maintained on the LAN file server. Practice safe computing-BACK UP YOUR FILES.

## WordPerfect Tips and Tricks

#### Text Alignment In WordPerfect

Sometimes WordPerfect text that appears aligned on screen is misaligned when viewed (SH(FT/F7, 6) or printed (Shift/F7). This problem arises from the differences in the (Continued on page 15, "Alignment").

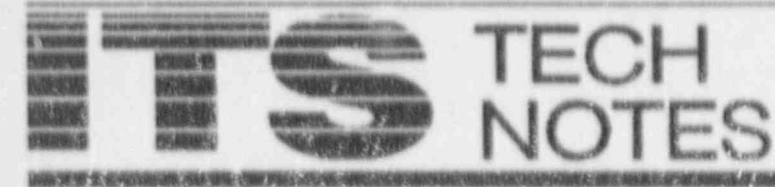

#### ("Alignment", hom page 14)

spacing of screen fonts (which are nonproportional) and proportional printer fonts, and the use of the "space" to align columns or indent text.

With nonproportional fonts, space and character widths are the same size. If you print using a nonproportional font (such as Prestige Elite, Courier, or Letter Gothic), text remains aligned when printed, regardless of whether spaces or tabs are used for alignment. With proportional printer fonts (such as Times Roman and Helvetica), widths vary with the size and shape of the character. For example a lowercase "m" is approximately four times the width of a lower case "i." Therefore, columns or text aligned on screen with spaces misalign when printed.

When you use spaces to indent or align text, WordPerfect translates them differently depending on the type of printer font (proportional or nonproportional) and justification style (right, left, or full justification) selected. To guarantee perfectly aligned columns or indented text regardless of the font selected, use tabs to align columns or indent text.

### **WordPerfect Predefined Bullets and Fraction**

At the Prompt, Type To Get

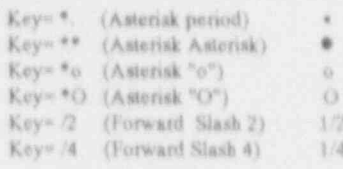

#### Predefined Bullets and Fraction

WordPerfect has four predefined bullets (two filled and two hollow) and two predefined fractions (1/2 and 1/4). To create the bullets, use Compose (CTRL/V) and type an asterisk (\*) with the appropriate character, as shown in the table below. You can create the fractions similarly using Compose and a forward slash (/) and either 2 or 4. The bullet characters and fractions may not display on the screen, but they are displayed when you view the documents (SHIFT/F7, 6). This feature is not supported by PostScript printers.

#### The Art of Shadow Boxes

You can create a shadow border around a box to give it a three-dimensional look.

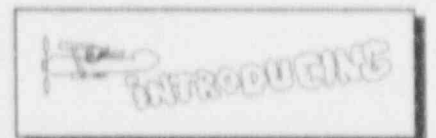

Create a box using Graphics (ALT/F9). To make the border, follow these steps:

1. Create your box, import the necessary graphic (one graphic per box), and exit using F7.

2. Place your cursor before the box.

3. Press Graphics (ALT/F9) and select the box type (figure, table, text, or user box).

4. Type 4-Options.

5. Type 1-Border Style. At the bottom of the screen, these options appear: 1 None; 2 Single; 3 Double; 4 Dashed; 5 Dotted; 6 Thick; 7 Extra Thick.

6. Use the directional keys to highlight Right. Select 7-Extra Thick.

IF REPORT ASSISTANT ORIGINAL CONTRACT LOOP

7. Use the directional ks vs to highlight Bottom. Select 7-Extra 1 hick. Press. F7 to save and exit the Graphics feature.

NOTE: All subsequent graphic boxes of this type are set up as selected until the option is changed.

### INEL

#### New Cray System Software

FORWARN is a new system software. tool to help FORTRAN users to enhance the reliability, portability, and documentation quality of software development. To obtain a manual, call Korby Smith on (FTS) 583-8482 and request "FORWARN User's Guide." You must have a valid CRAY ID and charge number.

A new version of MAPPER/ DISSPLA interface system has been installed on the CRAY. Applicable manual pages are available on-line. Refer to June issue of "EX-CHANGE," page 6 for details.

Several new file handling utilities and tools have been added to CRAY system software. Scientific finite. element codes for heat transfer, TOPAZZ2D and TOPAZZ3D are also available to all users. Refer to July issue of "EXCHANGE," pages 8-10.

Graphics users will be interested in trying NCAR Graphics and Hierarchical Data Form at (HDF) for transferring graphical data between platforms. Refer to September issue. of "EXCHANGE," page 4.

# **NUCLEAR REGULATORY COMMISSION Computer Services Directory**

#### ITS SUPPORT CENTER FACILITIES

#### Lacations

Phüips Britching, Rm P-358 7920 Norfolk Avenue Bethesda, MD 20814

One White Flint North, 3C-12 11555 Rockville Pike Rockville, MD 20852

Phone: (FTS) or (301) 492-4160 (FTS) or (301) 492-4357 (301) 504-2353 (FTS) 964-2353

#### Conter Hours:

7:30 a.m. - 4:15 p.m. M-P

#### Services:

Microcomputer assistance (Telephone & Walk-in), Demonstrations, ADP Technical Library, and Computer/Video-based Tutorials. NRC Project Officer, Ms. Phyllis Smith(492-4098); managed under contract by Mr. Lee Taylor, Operations his sager, Analytical & Research Technology, Inc.

#### TRAINING LABORATORY FACILITY

3rd Floor, Woodmont Building Locations: **8130 Woodmore Avenue** Betheads, MD 20814

Phone: (FTS) or (301)492-4744 Mailstop: W-306

Laboratory Hours: 7:30 a.m. - 4:30 p.m. M-F

Class Hours: 8:30 s.m. - 3:30 p.m.

#### Services:

Three classrooms for formal ADP training providing "hands-on" instruction in the use of microcomputers and timesharing systems.

Note: The Training Laboratory is operated by the Graduate School, USDA under contract and managed by the Office of Personnel, to provide training in end-user computing for the NRC staff. Technical guidance is provided by IRM. NRC Project Manager, Carolyn Bassin; GS/USDA Training Manager, Mary Holmes.

#### NRC END-USER COMPUTING SERVICES

Microcomputer Hardware/Software Acquisition, Upgrades: Please contact your local ADP Coordinator to initiate this action. John Burton, P-530, 492-4836

Microcomputer, Word Processor, other ADP Relocation: Please contact your local ADP Coordinator to initiate this action. Beth DeWoody, P-508, 492-4832

Microcomputer Hardware Installation and Maintainence: Karen McElyes, P-500, 492-8906

Microcomputer Software 'installation: P-550, 492-8317

Word Processor, Other ADP Maintainence: Please contact your local ADP Coordinator to initiate this action. Beth DeWoody, P-508, 492-4832

Modern and Data Line Frohlems: P-810, 492-4666

Modem and Data Line Acquisition: Stan Wood, P-626, 492-7723

Computer Room: Phillips 492-7713 White Flint 504-2885

Computer Security: Louis Grosman, MNBB-7602, 492-5019

Timesharing Access/IDs: Herb Parcover, MNBB-7602, 492-8699

AUTOS Program: James Schaeffer, P-532, 492-9832

Data General and INEL User Support: Emily Robinson, 3C-14, 504-3490

AUTOS Helpline: 504-1517 IRM Hotline: 492-4160 LAN Hotline: 492-4243 NUDOCS Hotline: 492-8603 SINET Hotkne: 492-4222 Telecozum Help Desk: 492-4666

Data General Systems Problems: Judy Seeherman, P-600, 492-9687

IBM 9370: Kay Moses, 492-4167, Dave Berrow, P-600, 492-8308

IBM PROFS/E-Mail Support: Sharon Root, 3C-12, 504-2256

Flectronics Records Support: Brenda Shelton, MNBB-7714, 492-8132

Automated Graphics Support: Al Blunt, 2G-40, 504-2216

Commercial Database Support: Eileen Chen, P-160, 492-8501

Scientific Code Distribution: Sharon Root, 3C-12, 504-2256

Shared Information Network (SINET) Development: Wil Madison, P-810B, 492-7781 EXSIS: John Beatty, P-712, 492-4164

Systems Development and Modification: Bill Usilton, P-712, 492-8322 Dick Hartfield, P-712, 492-4328

Scheduling for ITS Training Laboratory Eduardo Cunningham, W-306, 492-4744

Post this Computer Services Directory for ready reference.